# 第5章 インターフェースの設定

## 5.1 インターフェース設定メニュー

この章では、パラレル、ネットワークおよびUSBの各インターフェースの設定を変更する方 法を示します。 変更できる項目は以下の通りです。

● I/F選択 [I/F センタク] HOSTとのインターフェースを選択します。

1. ジドウセンタク パラレル、ネットワーク、USBの各インターフェースのうち、最初に 印刷データを受信したインターフェースを有効にします。 他のインターフェースは無効になります。 印字が終了後、「I/F切り替え時間」で設定された時間が経過すると 全てのインターフェースが受信可能になります。 どのインターフェースが有効になった場合でも、ネットワークから プリンターのステータスを確認することができます。

- 2. パラレル パラレル・インターフェースからのデータのみを受信できます。
- 3. USB USBインターフェースからのデータのみを受信できます。
- 4. ネットワーク ネットワーク・インターフェースからのデータのみを受信できます。

### ● I/F切り替え時間 [I/F キリカエジカン]

「I/F選択」を「ジドウセンタク」に設定した時に、占有されたインターフェースが開放され るまでの時間を設定します。

切り替え時間は全ての印字が終了してから開始します。印刷不可の場合は時間は停止し ています。

#### ● パラレル設定 「パラレル ポート]

パラレル・インターフェースのモードを選択します。

- 1. スタンダード(ECP) IEEE1284準拠双方向パラレル· インターフェースでECP モードまでをサポートしています。
- 2. スタンダード(ニブル) IEEE1284準拠双方向パラレル・インターフェースで、ニブル モードまでをサポートしています。
- 3. USPC 単方向パラレル・インターフェースです。
- 4. コンバージド 3270PC、5250PC等のオンライン・アプリケーションを使用 する時に選択してください。
- ネットワーク設定 「ネットワーク セッテイ] ネットワーク・インターフェースの設定とネットワーク設定値の詳細印刷を行います。 マギリ以下の項目に関しては、『ネットワーク設定ガイド』を参照。
	- 1. DHCP設定[DHCP セッテイ] 2. IPアドレス[IP アドレス] 3. サブネットマスク[サブネット マスク] 4. ゲートウェイアドレス[ゲートウェイ アドレス] 5. エラー表示[エラー ヒョウジ] 6. NWモニタ[NW モニタ]
- 拡張インターフェース設定 [カクチョウI/F セッテイ] 項目の詳細は、全「USBホスト機能操作ガイド」を参照。
- I/F設定項目初期化 [ショキカ] インターフェース設定項目を出荷時の値に戻します。

## インターフェース設定項目

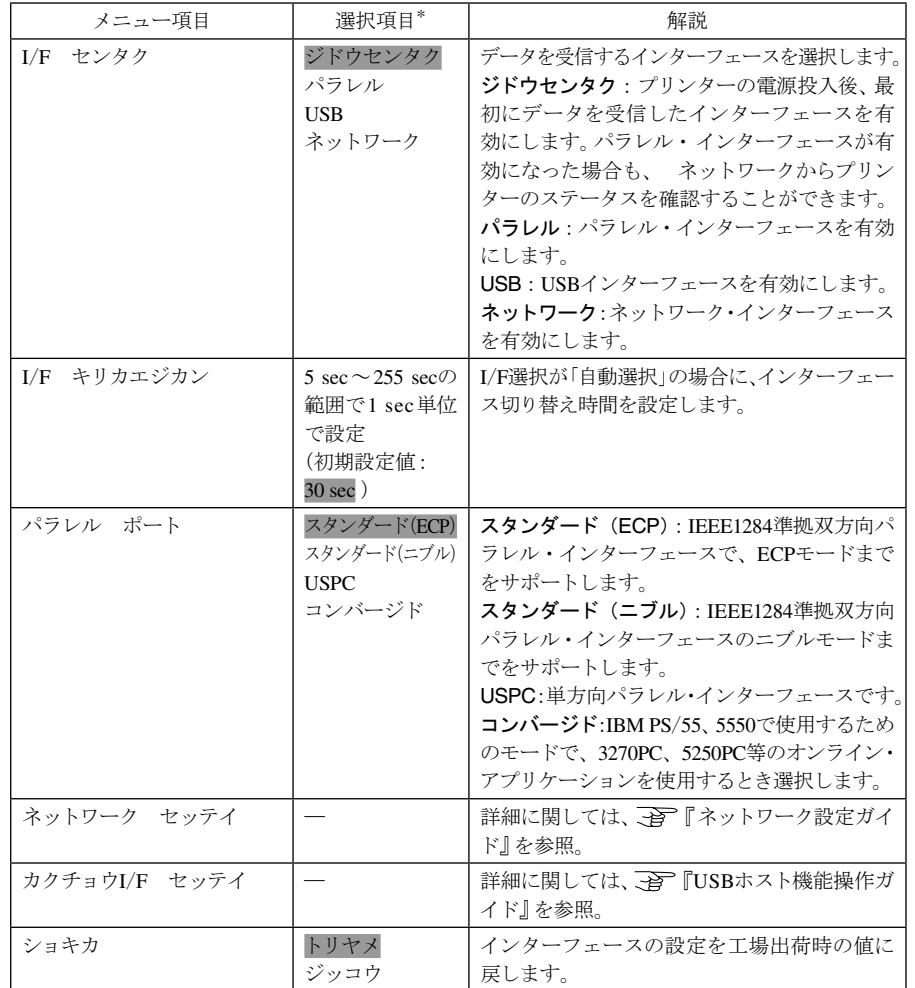

\* 網かけされている項目が工場出荷時の初期設定値です。

- 5.2 インターフェース設定値の変更方法
	- 印刷スイッチを押して印刷可ランプを消し、下段選択スイッチを押して「ゲダン キノウ」  $\mathbf{1}$ と表示していることを確認します。

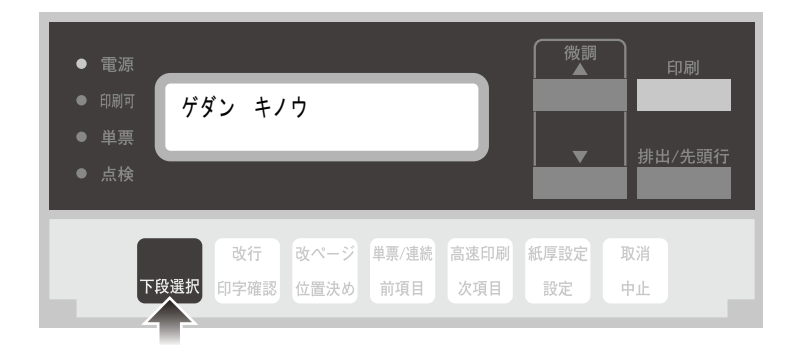

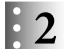

次項目あるいは前項目スイッチを押し、「5 インターフェース セッテイ」を選択し、設定 スイッチを押します。

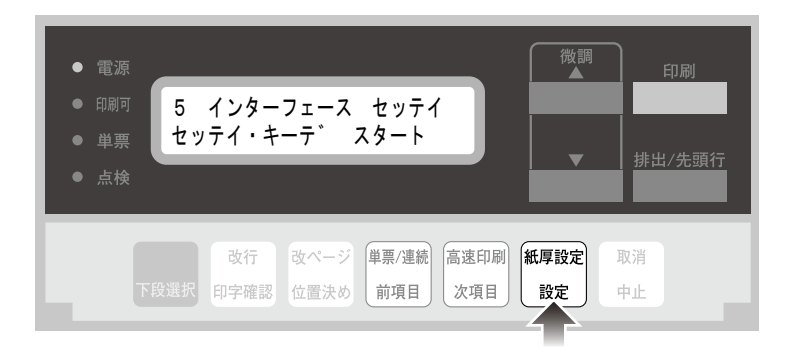

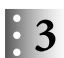

インターフェース設定項目(5-3ページ)を参照しながら、次項目あるいは前項目スイッチを 押して、設定を変更するメニューを選択し、設定スイッチを押します。

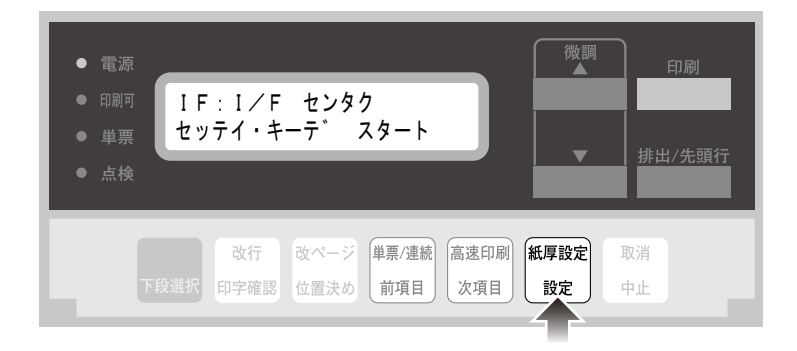

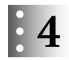

次項目あるいは前項目スイッチを押し、インターフェース設定項目を参照しながら項目を 選択し、設定スイッチを押します。

初期設定を記憶します。

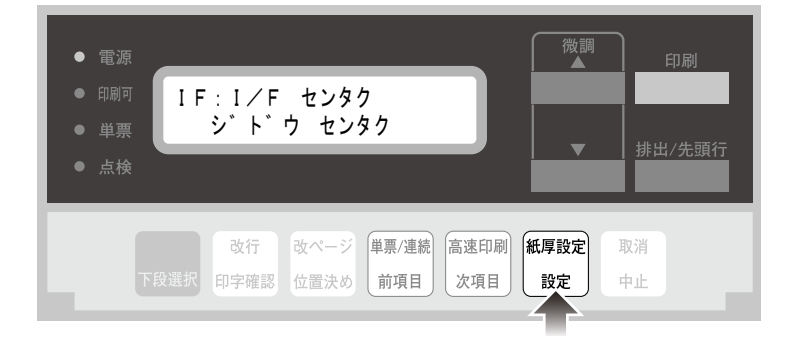

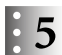

設定値を印刷するときは、「1 オフライン インサツ」の「I/F セッテイチ インサツ」 を選択します。

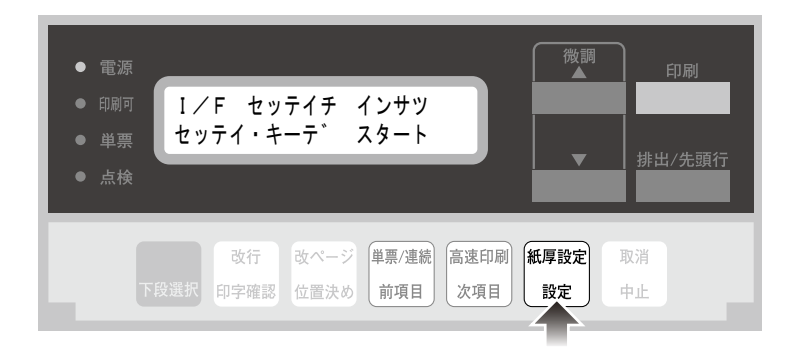

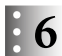

用紙をセットし、印刷スイッチを押します。

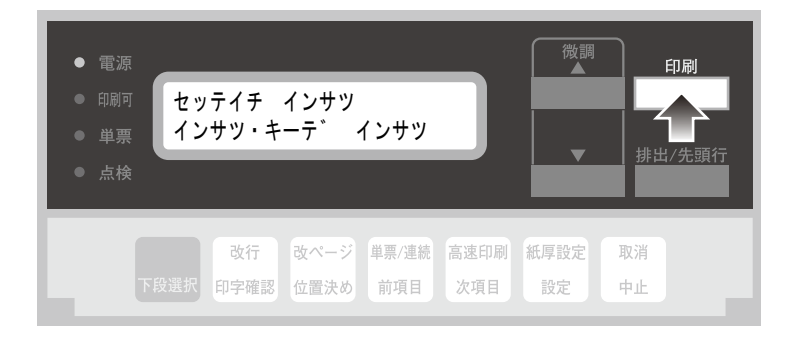

I/F設定値を印刷します。印刷形式は次の通りです。 印刷したデータは記録として日付を記入して、本書と共に保管してください。

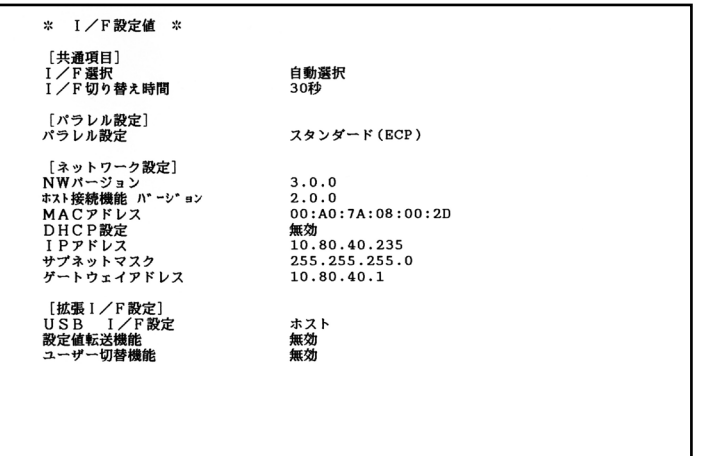

**Note** 

[拡張I/F設定]の設定値は、USB I/F設定が「ホスト」に設定されている場合の み印刷されます。「デバイス」に設定されている場合は印刷されません。 拡張I/F設定に関しては、全「USBホスト機能操作ガイド」を参照。

● 7 印刷が終了し、5 の表示に戻ったら、印刷スイッチを押します。 初期診断テストを実行し、初期設定モードから抜けます。 設定した初期設定値は、電源を切っても消えません。

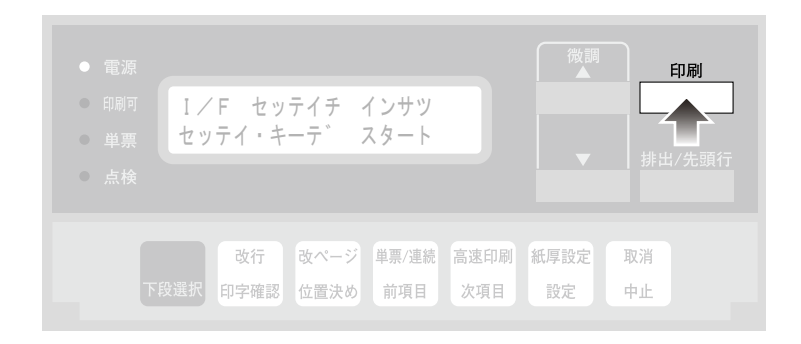

以上で、初期設定値の変更は終了です。

5.3 インターフェース設定値の初期化

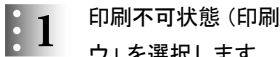

印刷不可状態(印刷可ランプが消えている)で、下段選択スイッチを押して「ゲダン キノ ウ」を選択します。

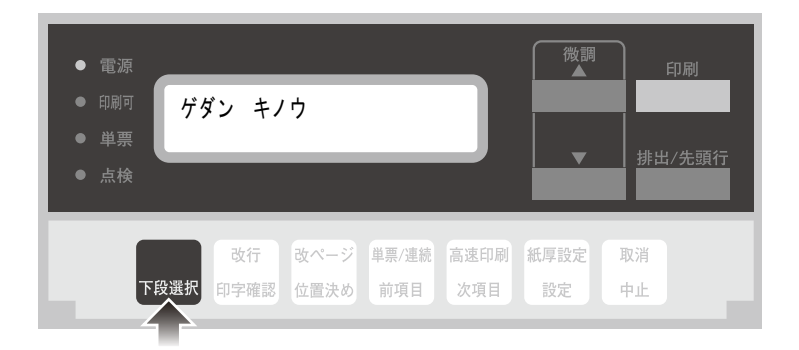

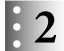

次項目あるいは前項目スイッチを押して、「5 インターフェース セッテイ」を選択し、設 定スイッチを押します。

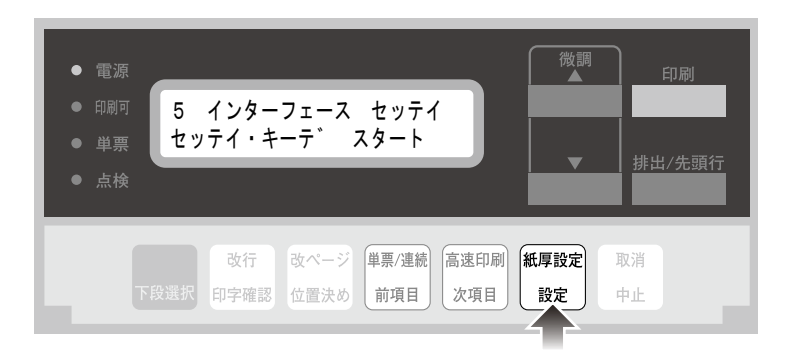

 $\mathbf{3}$ 

次項目あるいは前項目スイッチを押し、「IF:ショキカ」を選択し、設定スイッチを押します。

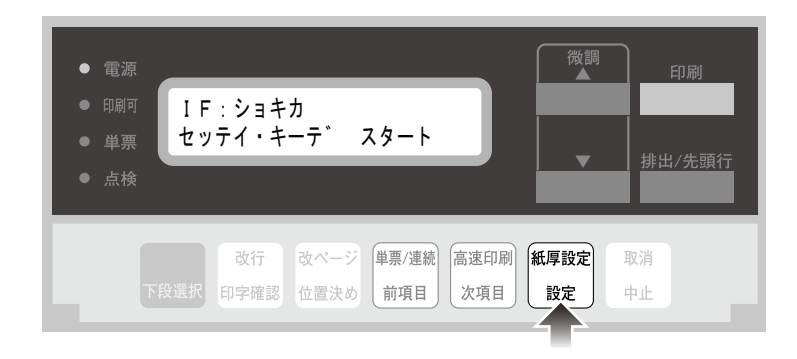

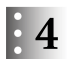

次項目あるいは前項目スイッチを押して、「ジッコウ」を選択(初期化を中止する場合は「ト リヤメ」を選択)し、設定スイッチを押します。

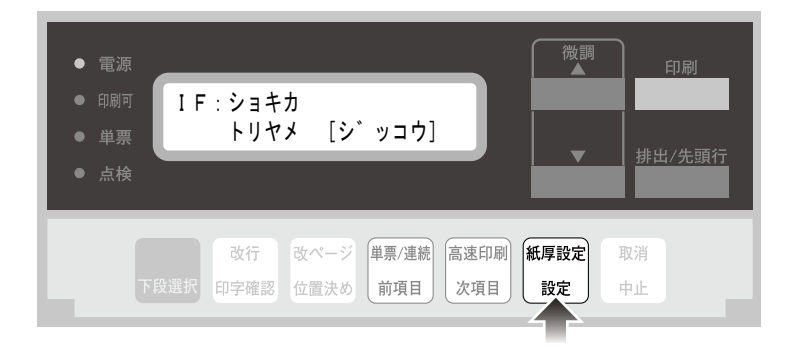

初期化が開始されます。

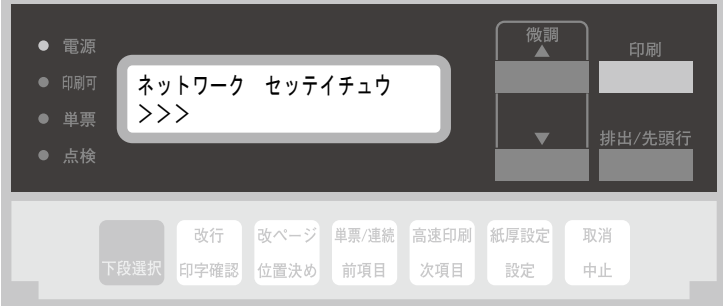

#### $\vert \vert 5$ 表示が「デンゲンヲ キッテクダサイ」になったら電源を切ります。 再度電源を入れてインターフェース設定値の初期化は完了です。

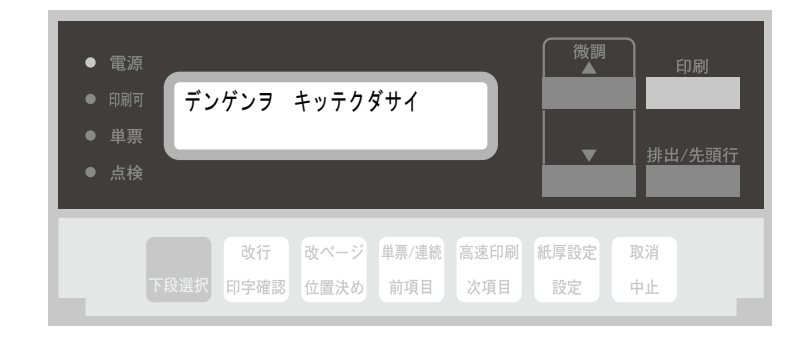

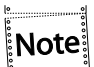

この初期化はインターフェース設定値にのみ適用されます。